## **4.11 Kopieren**

**Taste** 6 ? kopieren Element aktivieren ? Taste 6 ? Kopie mit (L) platzieren

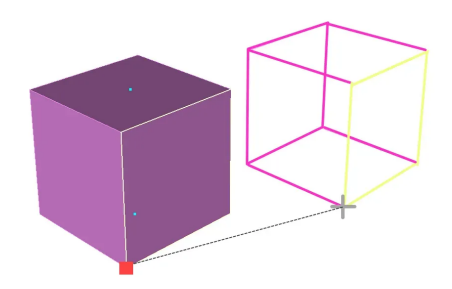

Folgende weiteren Optionen können in Kombination mit Taste 6 genutzt werden:

Kopieren Punkt / Anzahl Kopien Lentlang Linie alle Optionen wie verschieben

## **Taste 6 und N**

Element aktivieren ? Taste 6 und N ? Popup-Fenster: Anzahl Kopien eingeben ? Kopie mit (L) platzieren

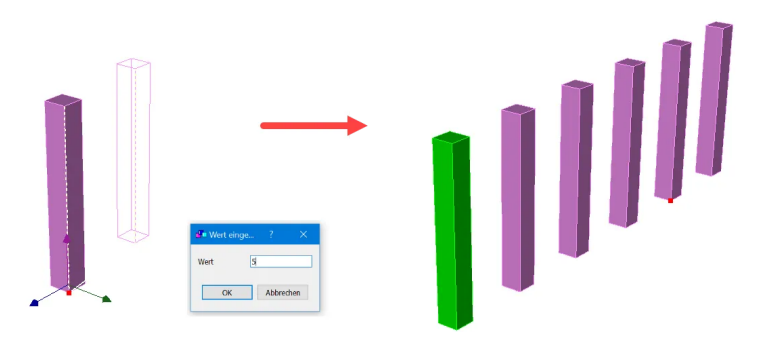

## **Kopieren entlang einer Linie 6 + L**

Element aktivieren ? Taste 6 ? Taste (L) ? Linie aktivieren ? + (R)/Esc ? Popup-Fenster: Anzahl Kopien «5» ? Taste Kopieren drücken

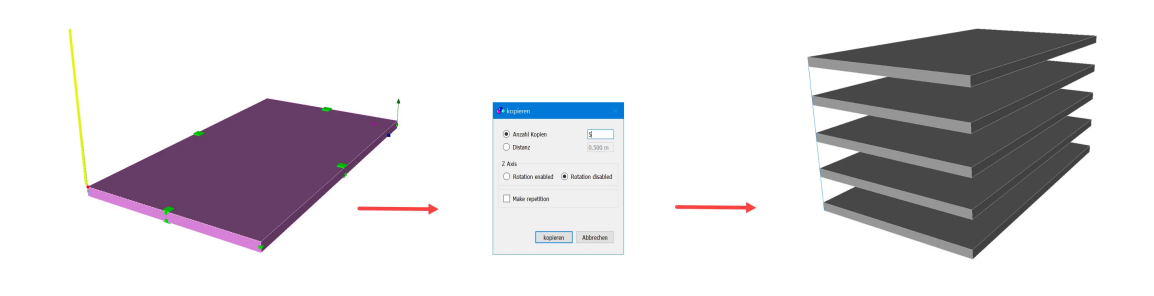

## **«Kopieren»-Icon in der Toolbar**

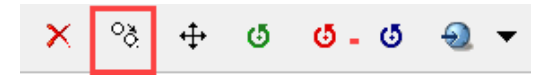

Wenn ein Element aktiv ist und das Kopier-Icon gedrückt wird, werden diverse Kopiermöglichkeiten in einem neuen Fenster angezeigt:

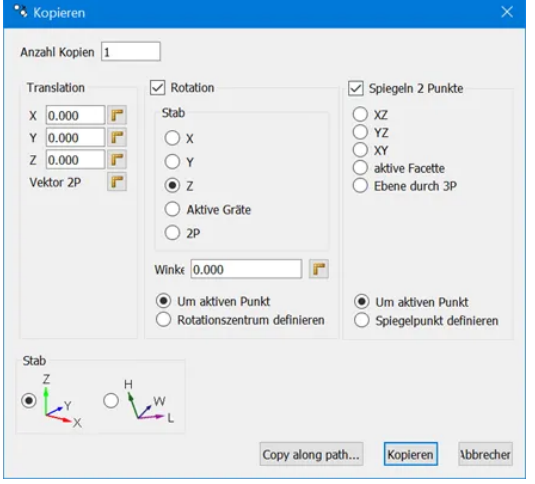